## **Webiators Google Translator**

**How to Install:** Download the "Ready to paste" package from your customer's area,

unzip it and upload the all files in 'app/code/Webiators/GoogleTranslator' folder to your

Magento install dir.

**Update the Database:** Move to Magento Root directory with CLI and execute below commands

- php bin/magento setup:upgrade
- php bin/magento setup:di:compile
- php bin/magento setup: static-content: deploy
- php bin/magento cache: flush

**How to Use:** Go to Admin Panel ⇒ Store ⇒ Settings ⇒ Configuration ⇒WEBIATORS ⇒ Google Translator.

## **General Configuration:**

**Enable Module:** choose **'Yes'** to enable the module.

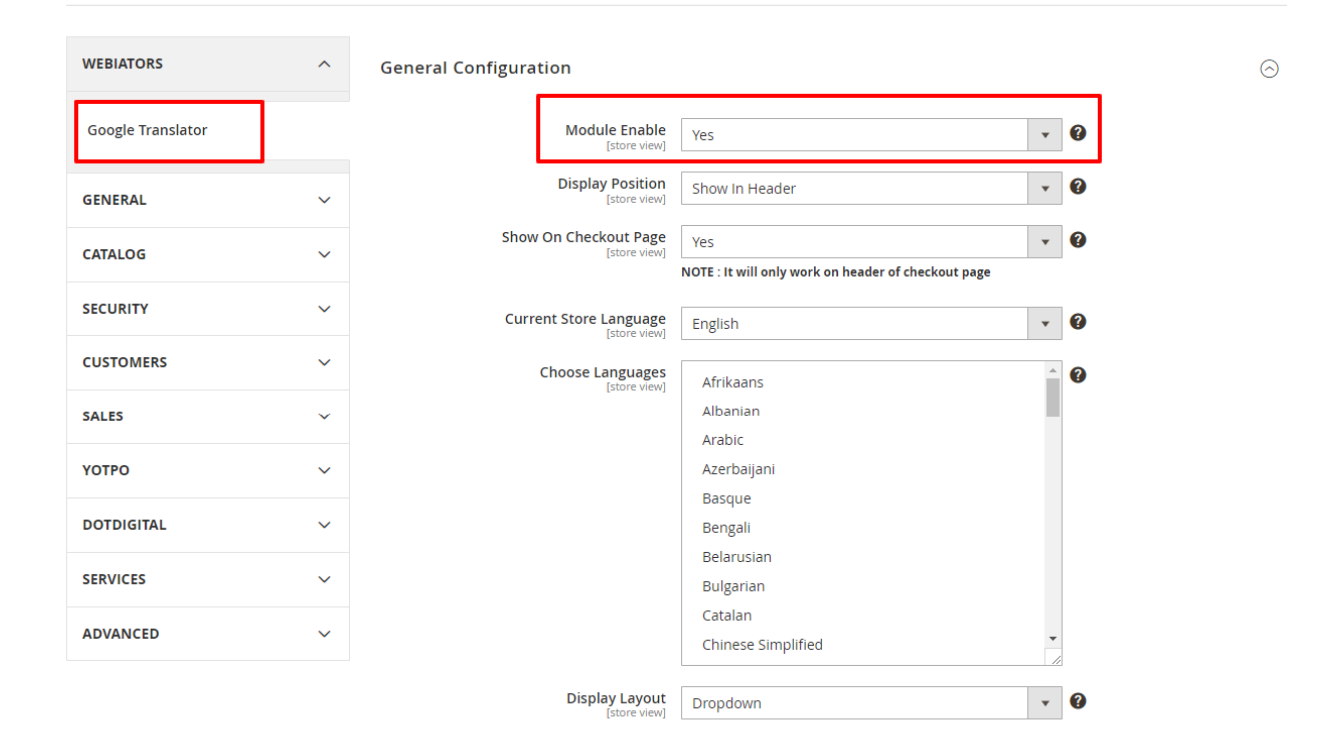

**Display Position:** Select Display Position where you want to show Google Translator Dropdown. It will be **'Show In Header'** or **'Show In Footer'** .

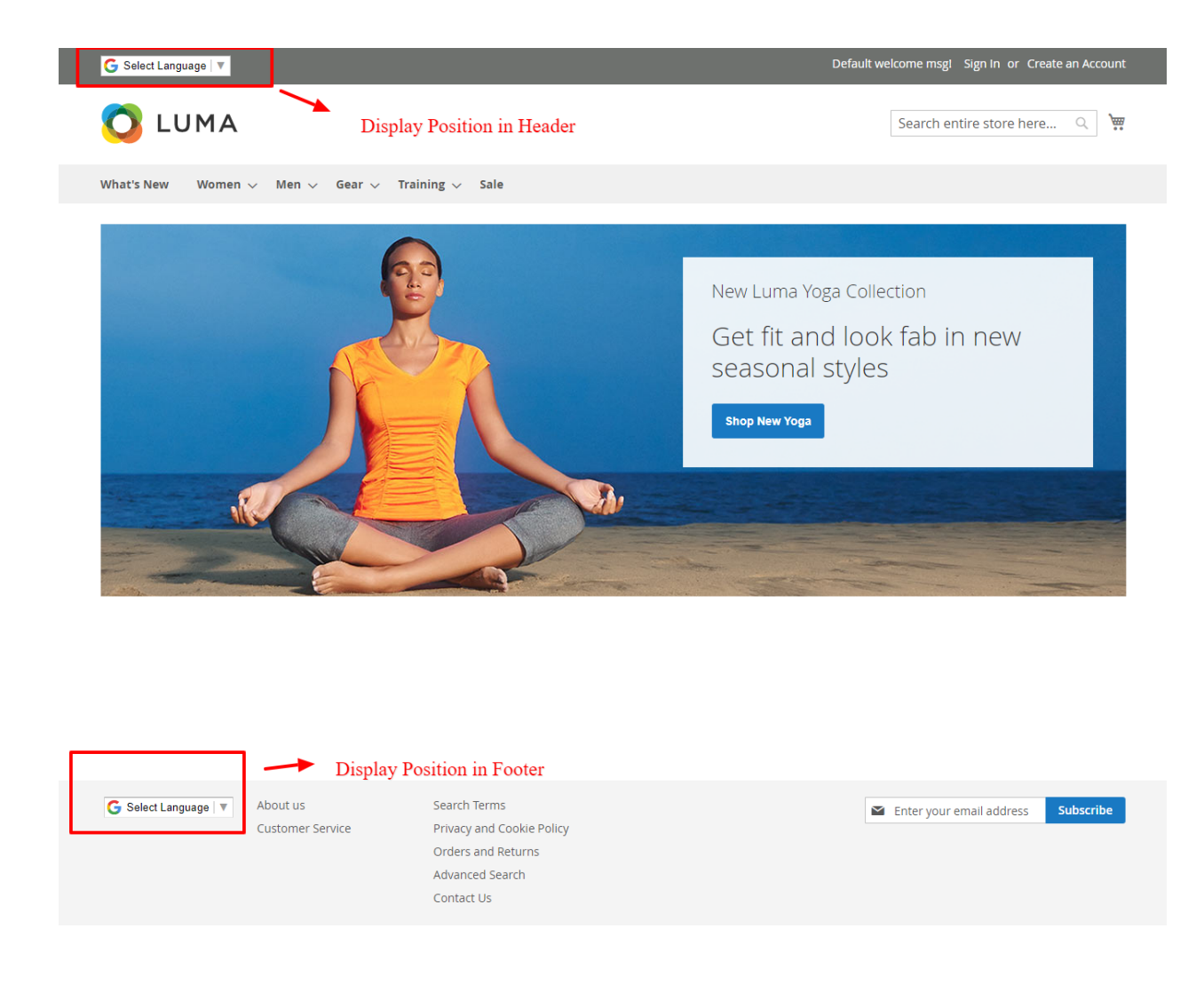

**Show On Checkout Page:** Enable this option if you want to show Google translator on checkout page.

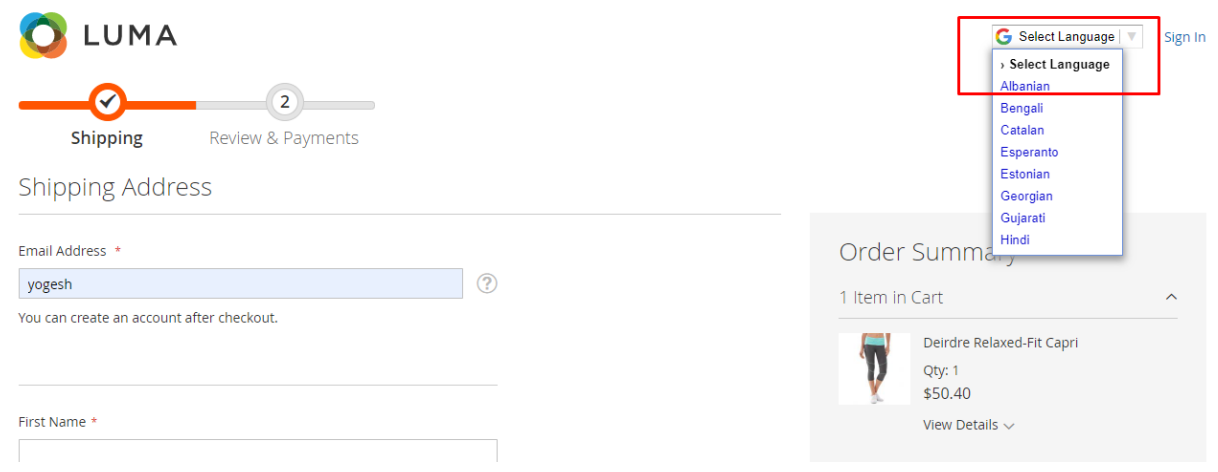

**Current Locale:**Choose Current Locale Of Your Website.

**Choose Languages:** Choose Languages Which you want to show in Google translator Dropdown in frontend.

**Display Layout:** Select Display Layout On frontend from **'Verticle'** , **'Horizontal' or 'Dropdown'**.

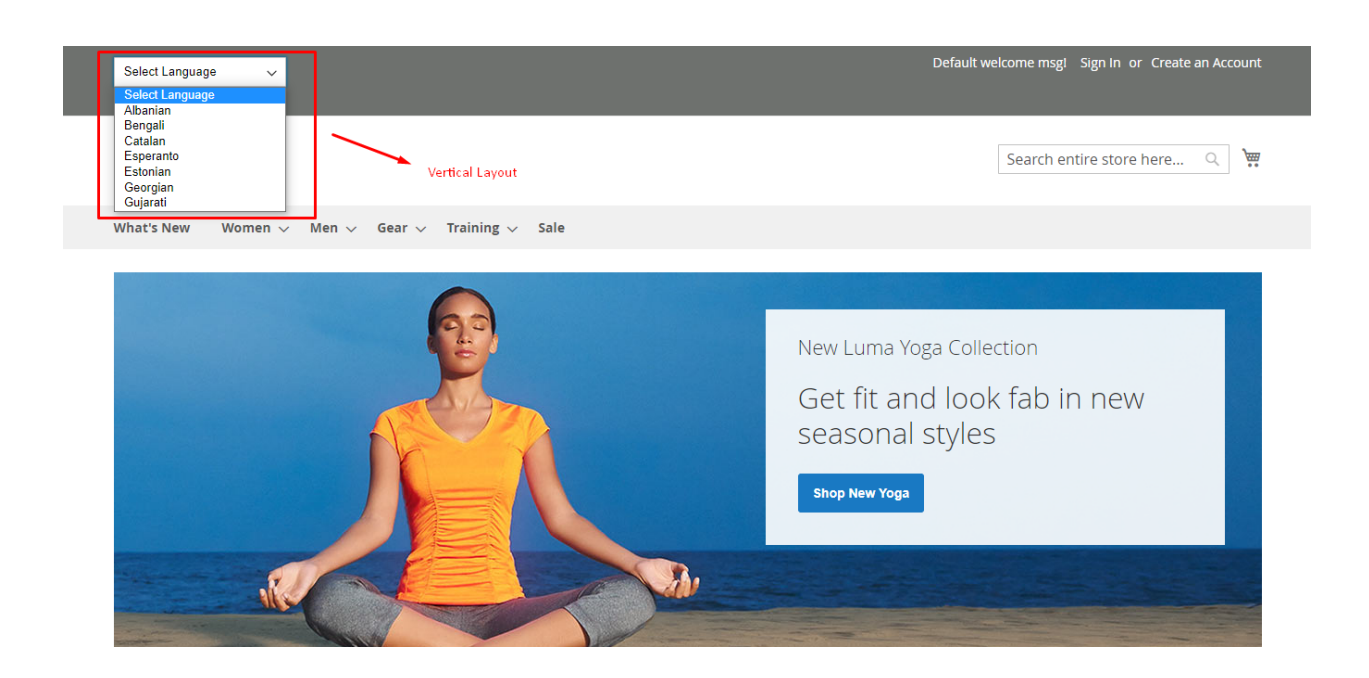

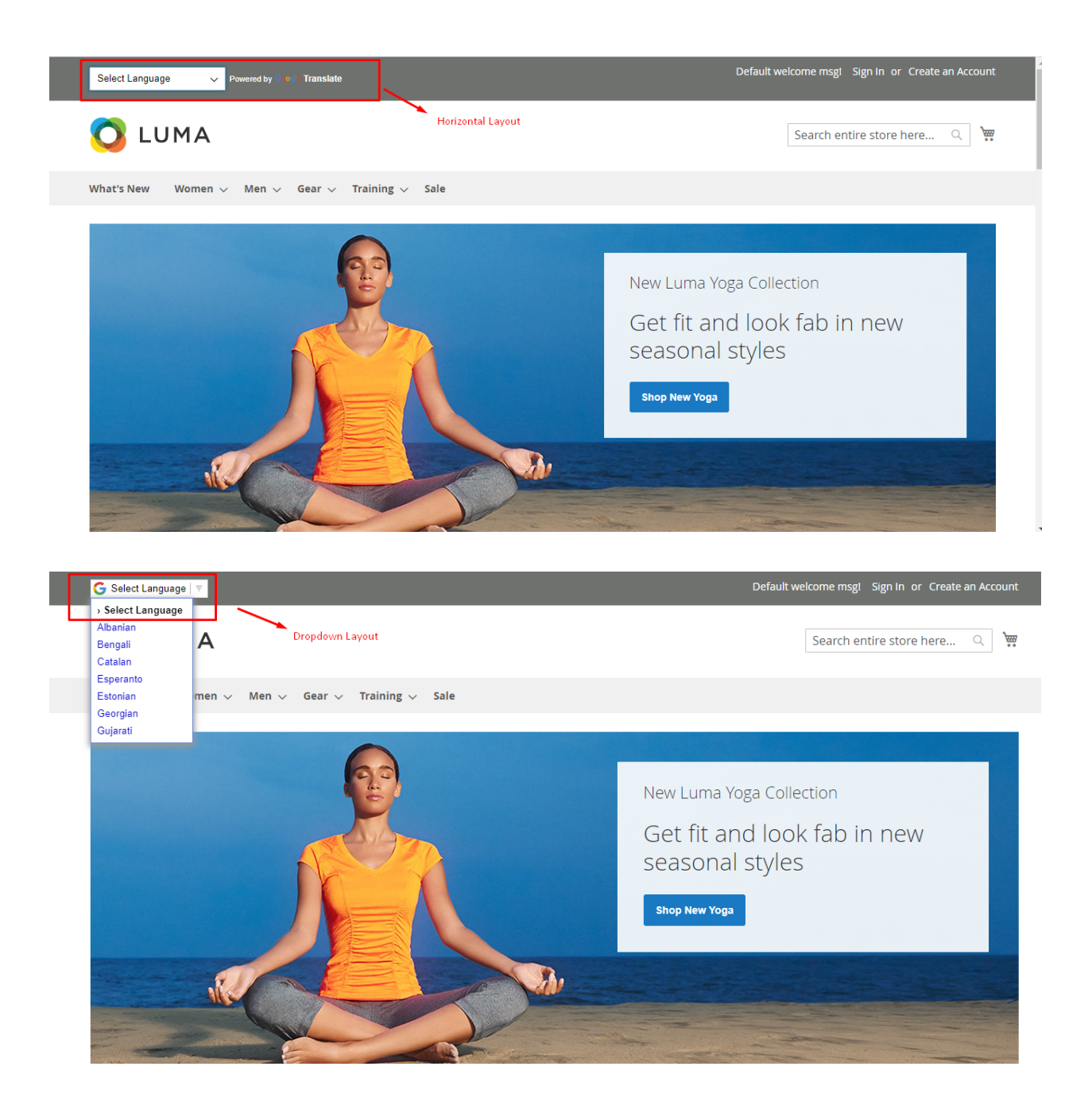

## **FEEL FREE TO CONTACT for support or any custom request.**

**Email:** support@webiators.com